25Live Pro Event Management

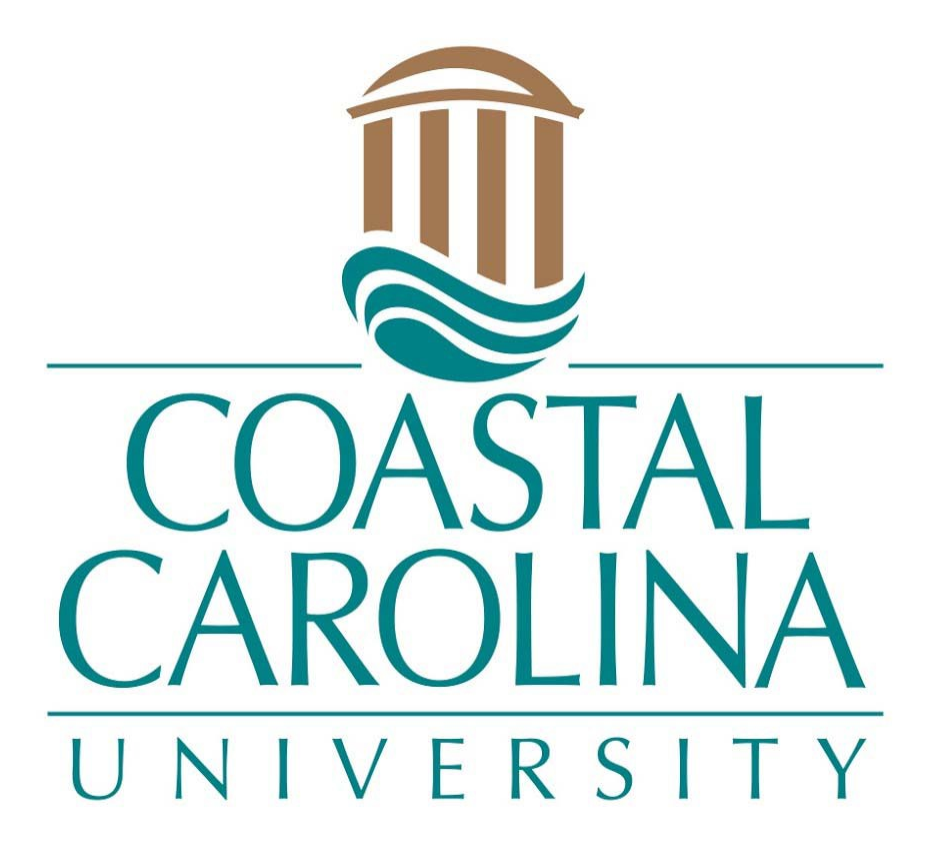

Edit an Event

## EDIT AN EVENT

## **25Live Pro Website:** <https://25live.collegenet.com/pro/coastal>

**NOTE:** You can request an edit of your event(s) at any time (2 business days is preferred). If AV resources are selected, it is not guaranteed that resources will be provided if requested with short notice. All edit requests must be approved by the Office of Scheduling and Space Management. Please do a **Location Search** to ensure that the requested time and location are available. Edit requests will only be accepted through the below options.

## **Option 1:**

1. Forward your confirmation email to [scheduling@coastal.edu](mailto:scheduling@coastal.edu) and state that you need to edit the event with the information that needs to be changed.

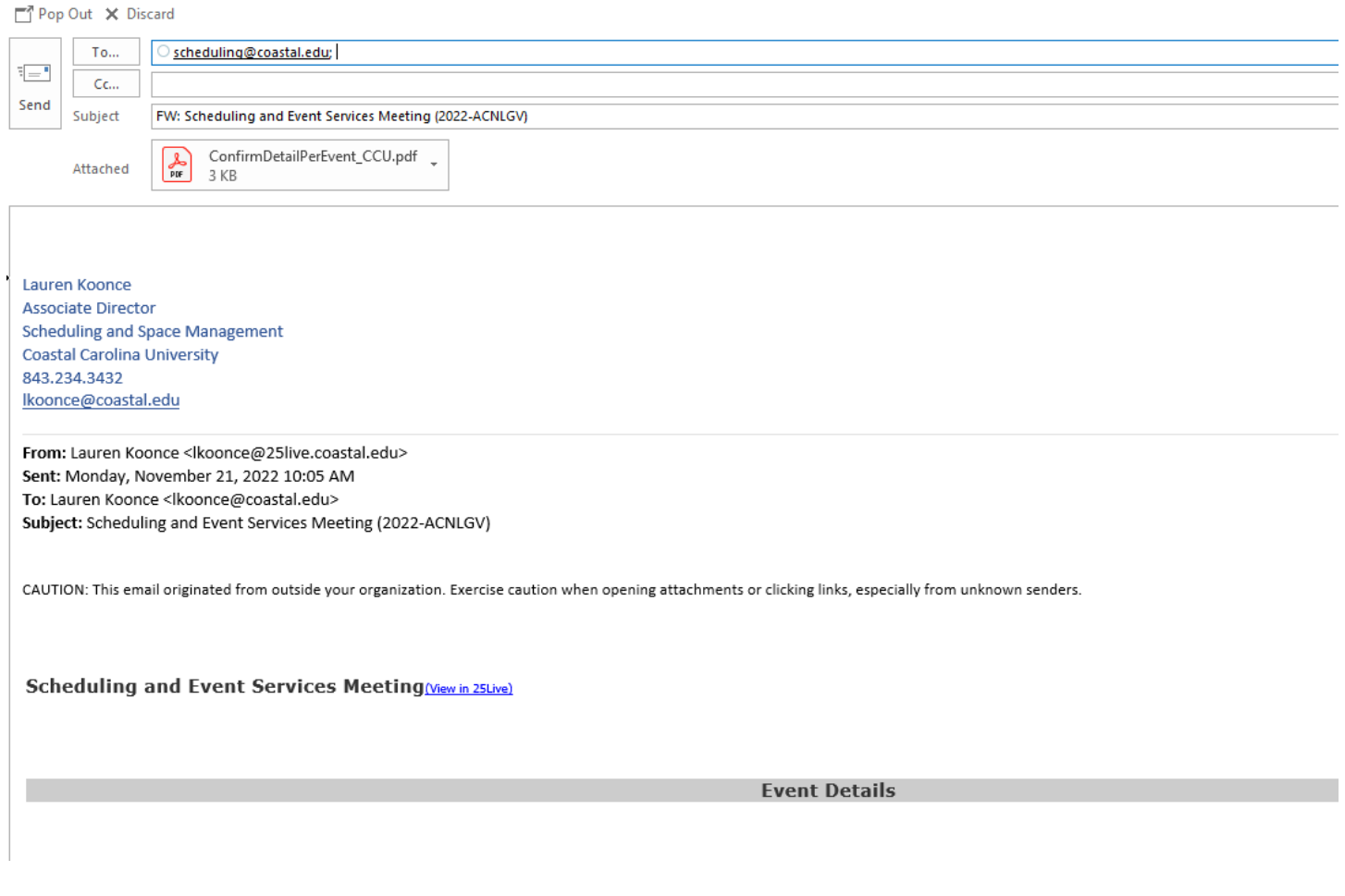

## **Option 2:**

1. Click on **Sign In** in the upper right-hand corner of 25Live Pro and login with your coastal.edu username and password. Once logged in, you will see the last page you were on in the system. Select **25Live Pro** at the top of the page.

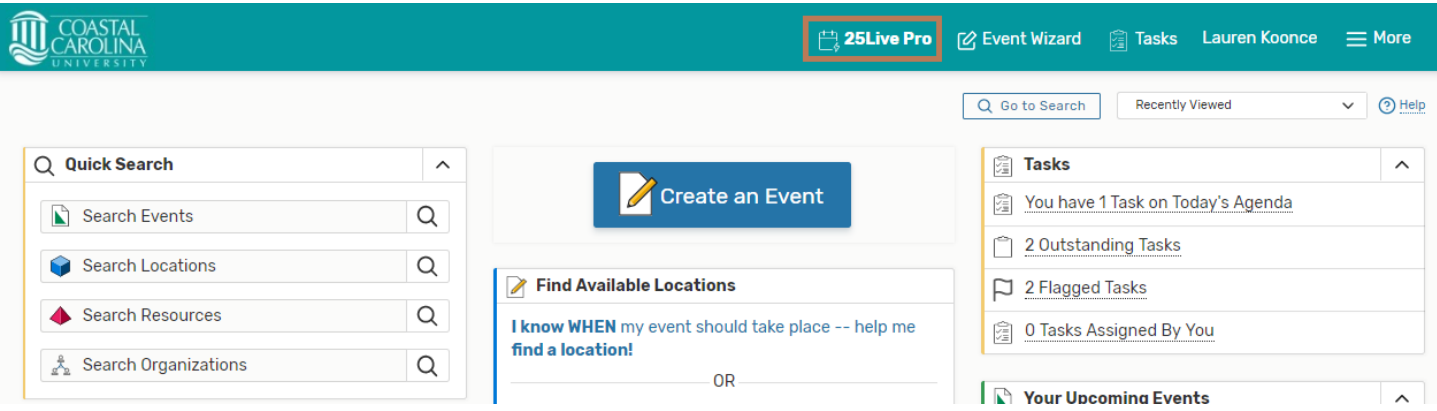

2. Find the event you wish to edit in your **Starred Events** (A) or via **Event Search** (B).

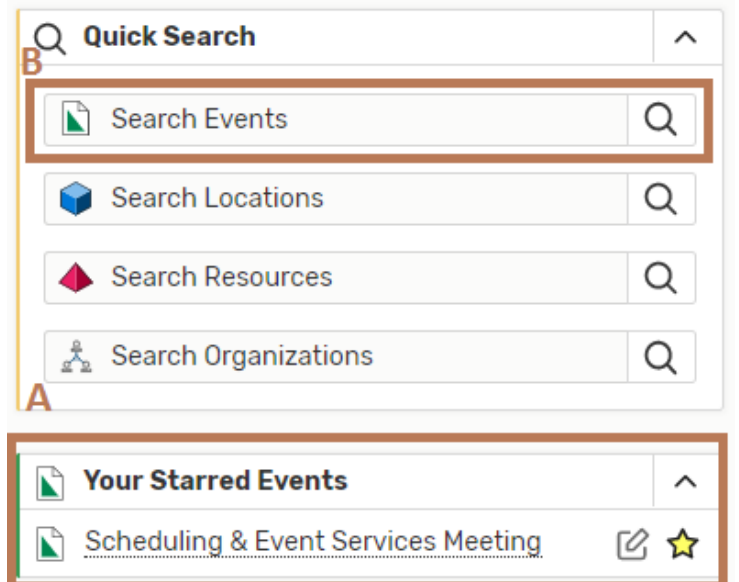

**NOTE:** Your dashboard is customizable so these selections will be located where you have placed them.

3. After locating your event details, click on **More Actions** in the upper right section of the screen.

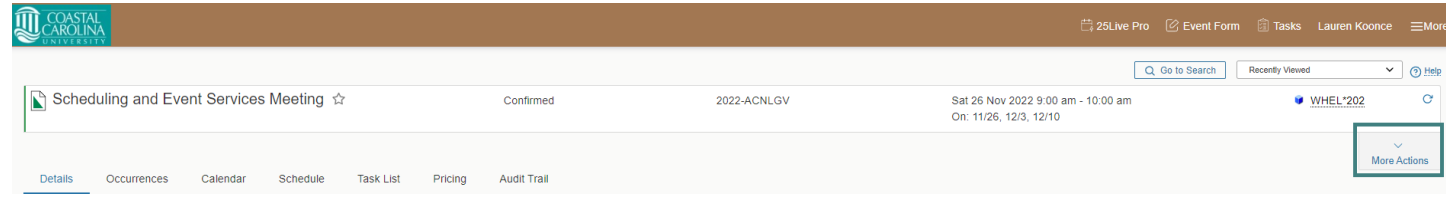

4. From the menu, click **Email Event**.

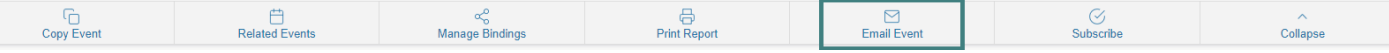

5. A communication window will pop up. Ensure that the Scheduler '**To**' box (A) is checked and the '**Include event details in body of message**' box (B) is checked. **Event Confirmation (CCU)** box (C) may also be checked.

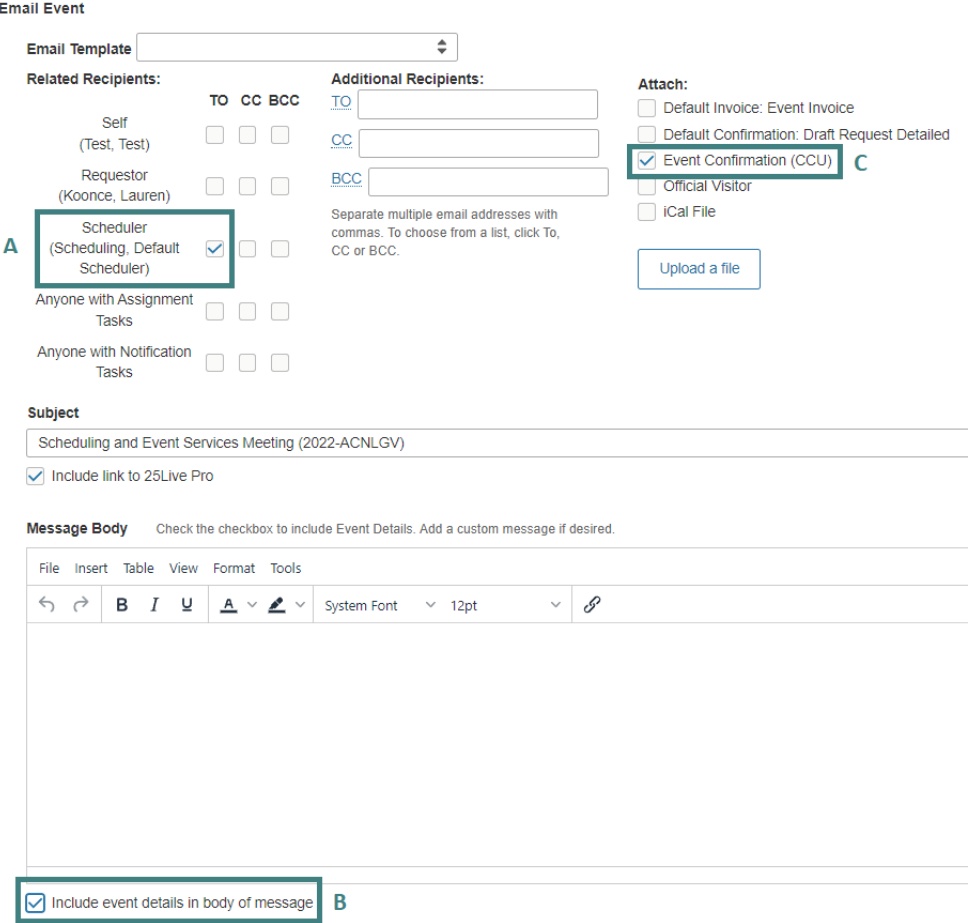

- 6. In the body of the message, explain the changes that need to be made to the event.
- 7. Press the Send button. This will send your request to the Scheduling and Space Management office. After the changes have been reviewed and applied, a follow-up email confirmation with your requested updates will be sent. Changes will not be applied until a confirmation email has been received. Last minute changes with AV resources will not guarantee assignment of the resources.

**NOTE:** Always read all confirmation emails and confirmation PDF attachments to ensure your event information is correct. If you have a SchoolDude request for the event, please email Wendy Singleton at [wsinglet@coastal.edu](mailto:wsinglet@coastal.edu) with your Work Order number(s) to edit those requests, if needed.